## Come personalizzare le Attività

**Descrizione** 

Con il termine Attività si possono intendere corsi, momenti didattici, attività ginniche o artistiche, percorsi educatici, attività extra scolastiche o qualsiasi altra cosa vogliate far [registrare](https://documentazione.easy.school/documentazione/come-registrare-unattivita/) sul il diario di bordo da parte degli educatori durante la giornata. (fatta eccezione per i [pasti,](https://documentazione.easy.school/documentazione/come-personalizzare-le-voci-relative-al-pranzo/) i [bisognini](https://documentazione.easy.school/documentazione/come-personalizzare-le-voci-dei-bisognini/) o i [riposini](https://documentazione.easy.school/documentazione/come-registrare-il-riposino/) che hanno una modalità dedicata)

Dalla pagina Impostazioni-AttivitĂ Ä" possibile personalizzare queste voci con i vostri dati. una volta creata una attività questa sarà selezionabile dall'educatore dalla pagina ["Educatore->registro-](https://www.easynido.it/educatore/attivita) [>attività](https://www.easynido.it/educatore/attivita) ".

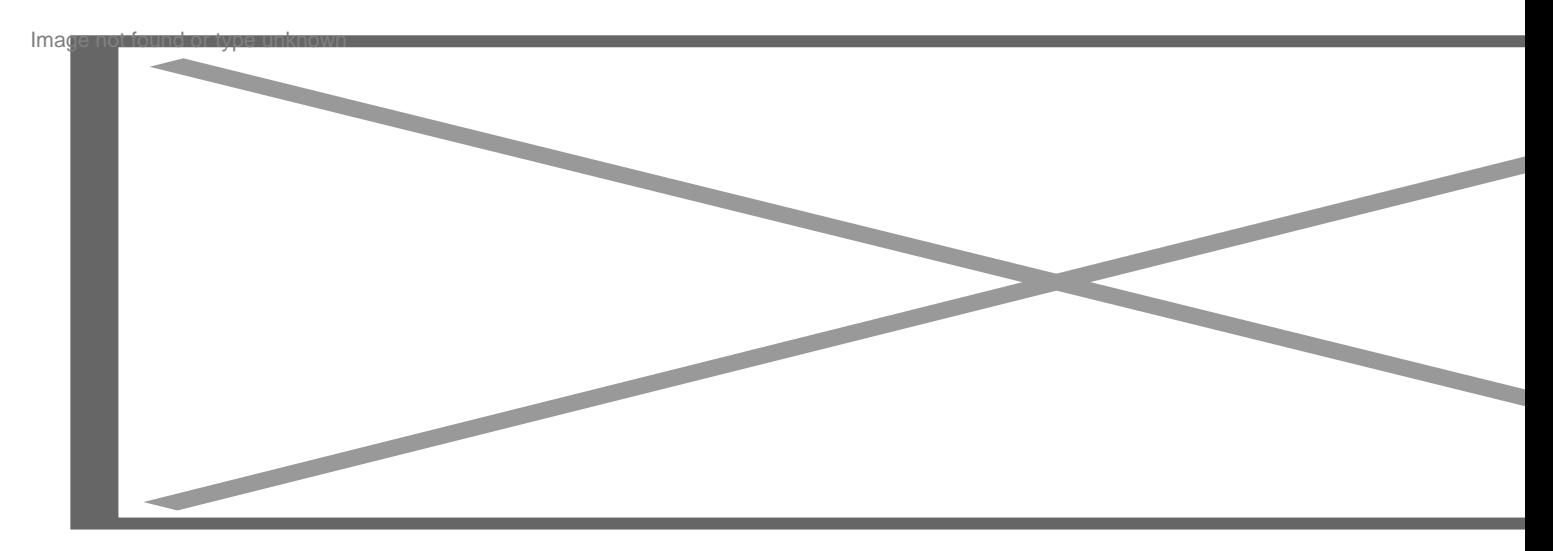

Una attività si compone di 2 elementi:

Il nome dell'attività

Vi consigliamo di inserire un nome corto ma esaustivo e comprensibile per i genitori.

La descrizione

Un dettaglio generale su cosa concerne l'attività in oggetto, che deve essere generalista e non specifico di un singolo giorno.

Per aggiungere un'attivitĂ vi basterĂ inserire le due voci e poi cliccare sul tasto verde Salva

Esempio di attività

Il testo descrittivo puÃ<sup>2</sup> essere usato anche come preambolo alla personalizzazione che gli educatori potranno poi fare nel momento della [registrazione dell'attività](https://documentazione.easy.school/documentazione/come-registrare-unattivita/) .

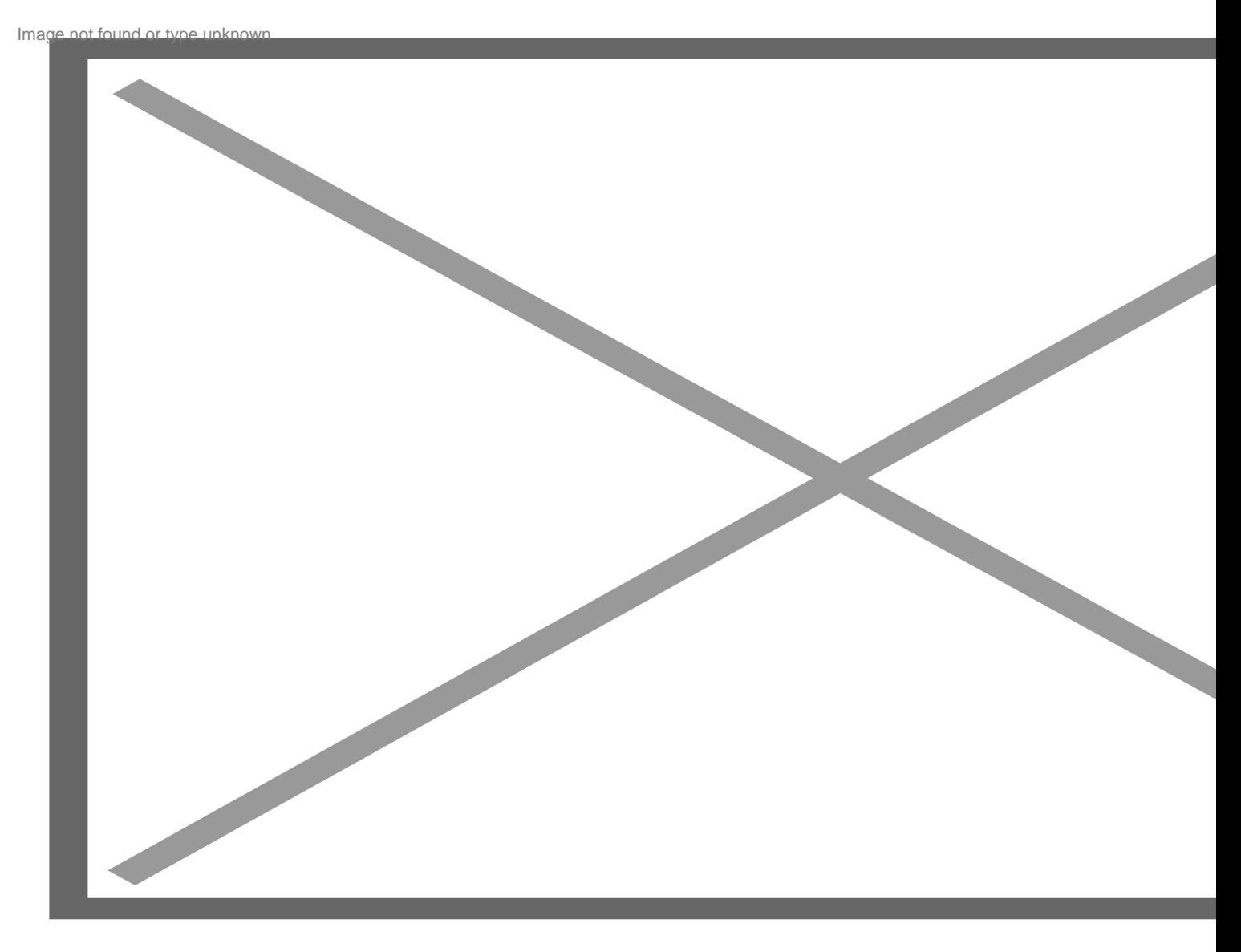

Durante la fase di registrazione dell'attività sarà anche possibile inserire commenti personali che saranno visualizzati solo da familiare del bambino interessato.